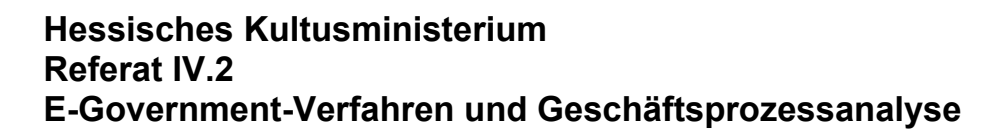

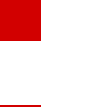

## **LUSD**

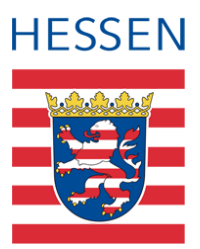

# **Webseite Internationale Begegnungen pflegen (Datenbank)**

Die Webseite Internationale Begegnungen in der LUSD pflegen

#### **Vorwort**

Mit Release 51 (Dezember 2023) können Schulen ihre **Partnerschulen** und **Austauschfahrten** unter SCHULE > SCHULBASISDATEN > INTERNATIONALE BEGEGNUNGEN in der LUSD pflegen.

Partnerschulen und Austauschfahrten, die bis zum 05.11.23 unter [www.sib-hessen](http://www.sib-hessen/) eingepflegt wurden, sind in die LUSD migriert.

Der Zugriff auf [www.sib-hessen](http://www.sib-hessen/) ist seit dem 05.11.23 nicht mehr möglich!

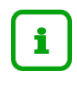

#### **Hinweis**

Bitte beachten Sie, dass Sie die Elementarrolle **Bearbeiter/in Schuldaten** benötigen, um die Webseite INTERNATIONALE BEGEGNUNGEN bearbeiten zu können.

#### 2 Partnerschulen und Austauschfahrten in der LUSD pflegen

#### 2.1 Register Partnerschulen

Im Register PARTNERSCHULEN finden Sie die Partnerschulen, die Sie unter [www.sib](http://www.sib-hessen.de/)[hessen.de](http://www.sib-hessen.de/) bis zum 05.11.23 erfasst haben.

#### **Bitte überprüfen Sie sorgfältig, ob Ihre Daten in der LUSD vollständig sind!**

Weitere Partnerschulen können Sie über die Schaltfläche <sup>O Hinzufügen</sup> einpflegen.

Bitte beachten Sie, dass die Felder **Schulname\*** und **Land\*** Pflichtfelder sind.

| 三 曲 LUSD <sup>Hessen</sup> | Internationale Begegnungen                            |     |                          |             |                                             |                                  | 327900 Anja Selbst * Favoriten @ Hilfe |     |     |     |  |
|----------------------------|-------------------------------------------------------|-----|--------------------------|-------------|---------------------------------------------|----------------------------------|----------------------------------------|-----|-----|-----|--|
|                            | Schule > Schulbasisdaten > Internationale Begegnungen |     |                          |             |                                             | <b>B</b> Bericht<br>$\checkmark$ |                                        |     |     |     |  |
| $\vee$ Q                   |                                                       |     |                          |             |                                             |                                  |                                        |     |     |     |  |
| <b>Schule</b>              | · Partnerschulen                                      |     |                          |             |                                             | Austauschfahrten                 |                                        |     |     |     |  |
| $\vee$ Schulbasisdaten     | Partnerschulen                                        |     |                          |             |                                             |                                  |                                        |     |     | YE. |  |
| Schulstammdaten            | $\Box$ $\Diamond$ Schulname $\land$                   | Ort | Land                     | <b>PLZ</b>  | Reg./Prov./Bundesstaat/Departement Academie |                                  | Art d. Partners.                       | Von | Bis |     |  |
| Schulformen                | Partnerschule hinzufügen                              |     |                          |             |                                             |                                  |                                        |     |     |     |  |
| Stufen/Semester            |                                                       |     |                          |             |                                             |                                  |                                        |     |     |     |  |
| Fächer                     | Schulname*                                            |     |                          |             |                                             |                                  |                                        |     |     |     |  |
| Fächersortierfolge         | Ort                                                   |     |                          |             |                                             |                                  |                                        |     |     |     |  |
| Stundentafel               | Land*                                                 |     |                          |             |                                             | $\checkmark$                     |                                        |     |     |     |  |
| Raumbestand                | Art d. Partnerschule                                  |     |                          |             |                                             | $\sim$                           |                                        |     |     |     |  |
| Bildungsangebote           | von                                                   |     |                          |             |                                             |                                  |                                        |     |     |     |  |
| Klassen-/Kursgrößen        |                                                       |     |                          |             |                                             |                                  |                                        |     |     |     |  |
| Internationale Begegnungen | bis                                                   |     |                          |             |                                             |                                  |                                        |     |     |     |  |
| > Schulumfeld              |                                                       |     | $\rightarrow$ Übernehmen | X Abbrechen |                                             |                                  |                                        |     |     |     |  |

**Abb. 1 Webseite Internationale Begegnungen: Register Partnerschulen** 

Sollten Sie im Register PARTNERSCHULEN Dopplungen feststellen, können Sie diese Daten löschen.

#### 2.2 Register Austauschfahrten

Im Register AUSTAUSCHFAHRTEN finden Sie die Austauschfahrten, die Sie unter [www.sib](http://www.sib-hessen.de/)[hessen.de](http://www.sib-hessen.de/) bis zum 05.11.23 erfasst haben.

#### **Bitte überprüfen Sie sorgfältig, ob Ihre Daten in der LUSD vollständig sind!**

Neue Austauschfahrten können Sie über die Schaltfläche <sup>O Hinzufügen</sup> einpflegen.

Bitte beachten Sie, dass die Felder **Partnerschule\*** und **Jahr\*** Pflichtfelder sind.

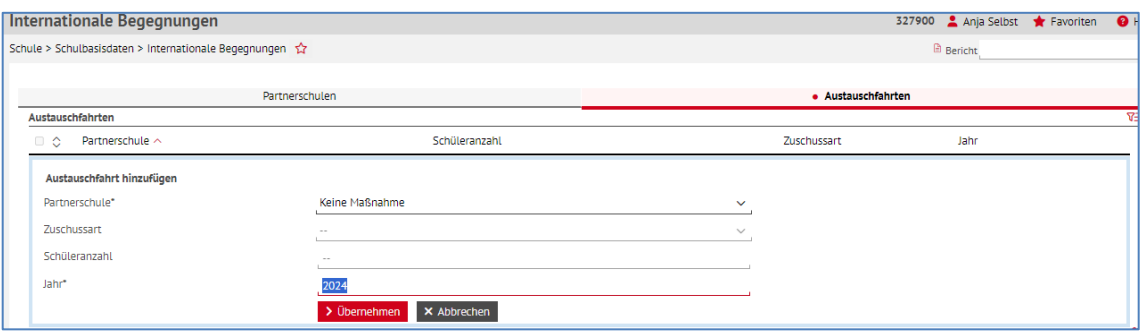

#### **Abb. 2 Register Austauschfahrten**

**Hinweis**

 $\mathbf{i}$ 

Sollten Sie in einem Jahr keine Austauschfahrt durchführen, wählen Sie aus der Auswahlliste im Feld PARTNERSCHULE\* den Eintrag *Keine Maßnahme* und geben im Feld JAHR\* das betreffende Schuljahr ein.

### Abschließende Hinweise

Die Webseite **Internationale Begegnungen** wird sukzessive weiterentwickelt.

Bei Fragen zur Pflege der **Datenbank Internationale Begegnungen** wenden Sie sich bitte an den Helpdesk [\(Kontaktformular](https://digitale-schule.hessen.de/digitale-infrastruktur-und-verwaltung/e-mail-adressen-fuer-lehrkraefte/Kontakt-zum-E-Mail-Support) oder telefonisch unter +49 611 340 1570).